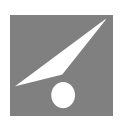

# **OCR Gate for ISIDA Retriever Установка и настройка**

Код документа: 3363-2.5.15. Версия документа: 3 Дата редакции документа: 01.09.2020. Количество листов: 9

Витебск, 2020 г.

# **Содержание**

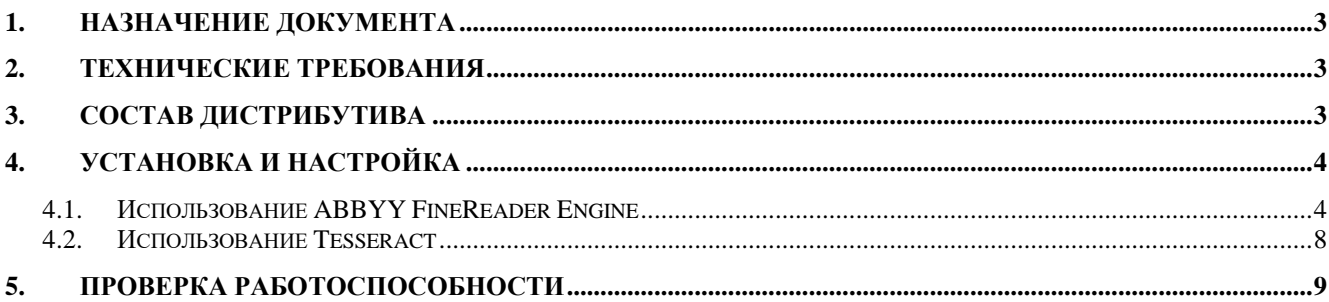

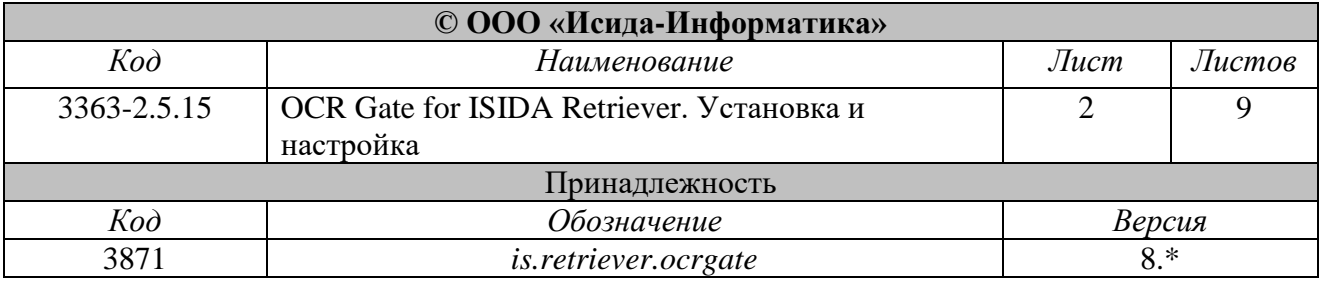

#### <span id="page-2-0"></span>**1. Назначение документа**

Документ содержит общие указания по установке и настройке программного продукта OCR Gate for ISIDA Retriever (далее - OCRGate). OCRGate предназначен для выполнения полнотекстового распознавания изображений. OCRGate является программным мостом между прикладным решением ISIDA Retriever (и прикладными решениями, разработанными на его основе) и программными продуктами, непосредственно выполняющими полнотекстового распознавание: ABBYY FineReader Engine или Tesseract.

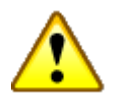

#### **Важно!**

OCRGate работает только с программным продуктом ABBYY FineReader Engine и Tesseract.

Документ предназначен для системного администратора.

#### <span id="page-2-1"></span>**2. Технические требования**

Требования к программно-аппаратному комплексу изложены в таблице 2-1.

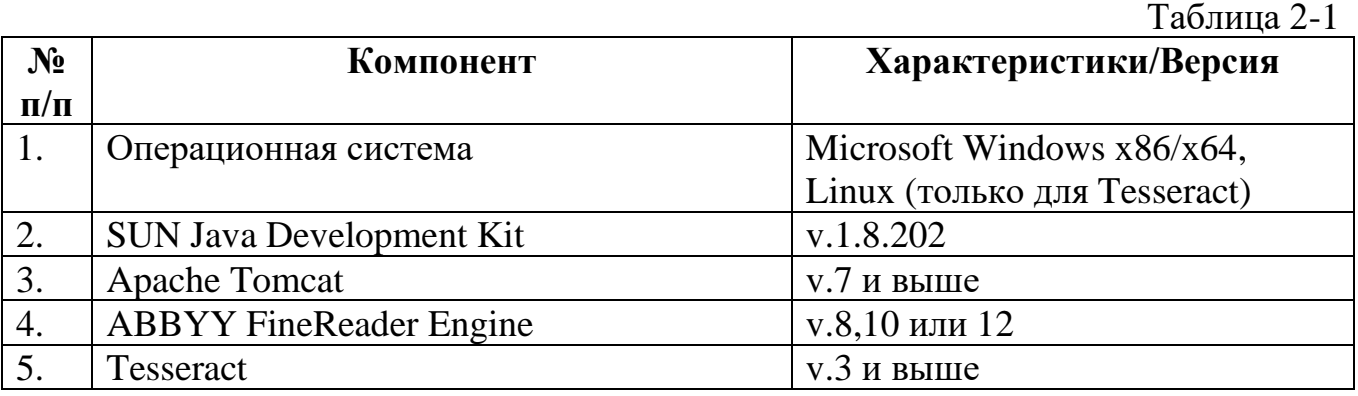

# <span id="page-2-2"></span>**3. Состав дистрибутива**

Состав дистрибутива OCRGate представлен в таблице 3-1.

Дистрибутив OCRGate поставляется в архиве *ISIDA\_Retriever-b\*-Utils.zip*, где \* порядковый номер сборки.

Таблина 3-1

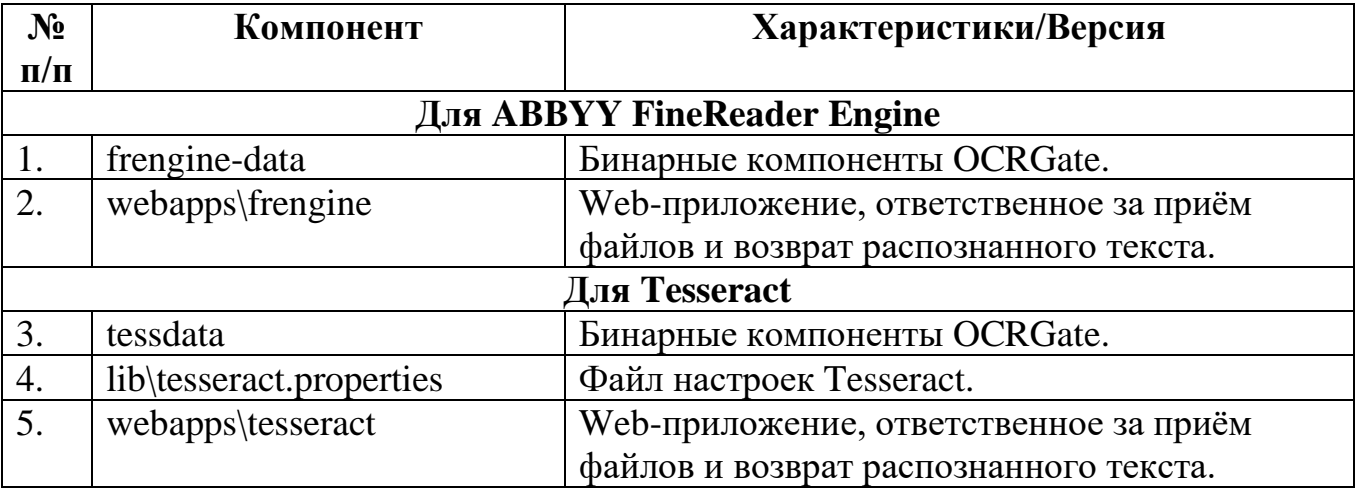

#### <span id="page-3-0"></span>4. Установка и настройка

# <span id="page-3-1"></span>4.1. Использование ABBYY FineReader Engine

Предполагается, что перед установкой OCRGate были установлены внешние (по отношению к OCRGate) программные продукты:

- 1. ABBYY FineReader Engine.
- 2. SUN Java Development Kit.
- 3. Apache Tomcat.

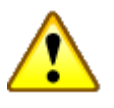

# Важно!

Процедура установки и настройки внешних к OCRGate программных продуктов не описывается в данном документе и является частью сопроводительной документации этих программных продуктов.

Процедура установки и настройки OCRGate состоит из следующих шагов:

# 1. Распаковка дистрибутива.

Дистрибутив распаковывается в корневой каталог Apache Tomcat. В итоге должна получиться следующая структура каталогов (может незначительно отличаться):

```
bin\setminus\text{conf}\intfrengine-data
       \|bin\|log srecognizedfiles
       temp(template
```
*lib\ logs\ temp\ webapps\ frengine\ work\*

# **2. Настройка бинарных компонентов.**

Все настройки OCRGate хранятся в системном реестре операционной системы. Настройка производится путём правки файла

*frengine-data\bin\frengine-x64.reg*

или

*frengine-data\bin\frengine-x86.reg*

в зависимости от используемой операционной системы. Правка производится в любом текстовом редакторе. Затем файл импортируется в системный реестр.

Параметры OCRGate, вынесенные в системный реестр операционной системы, описаны в таблице 4.1-1.

Таблица 4.1-1

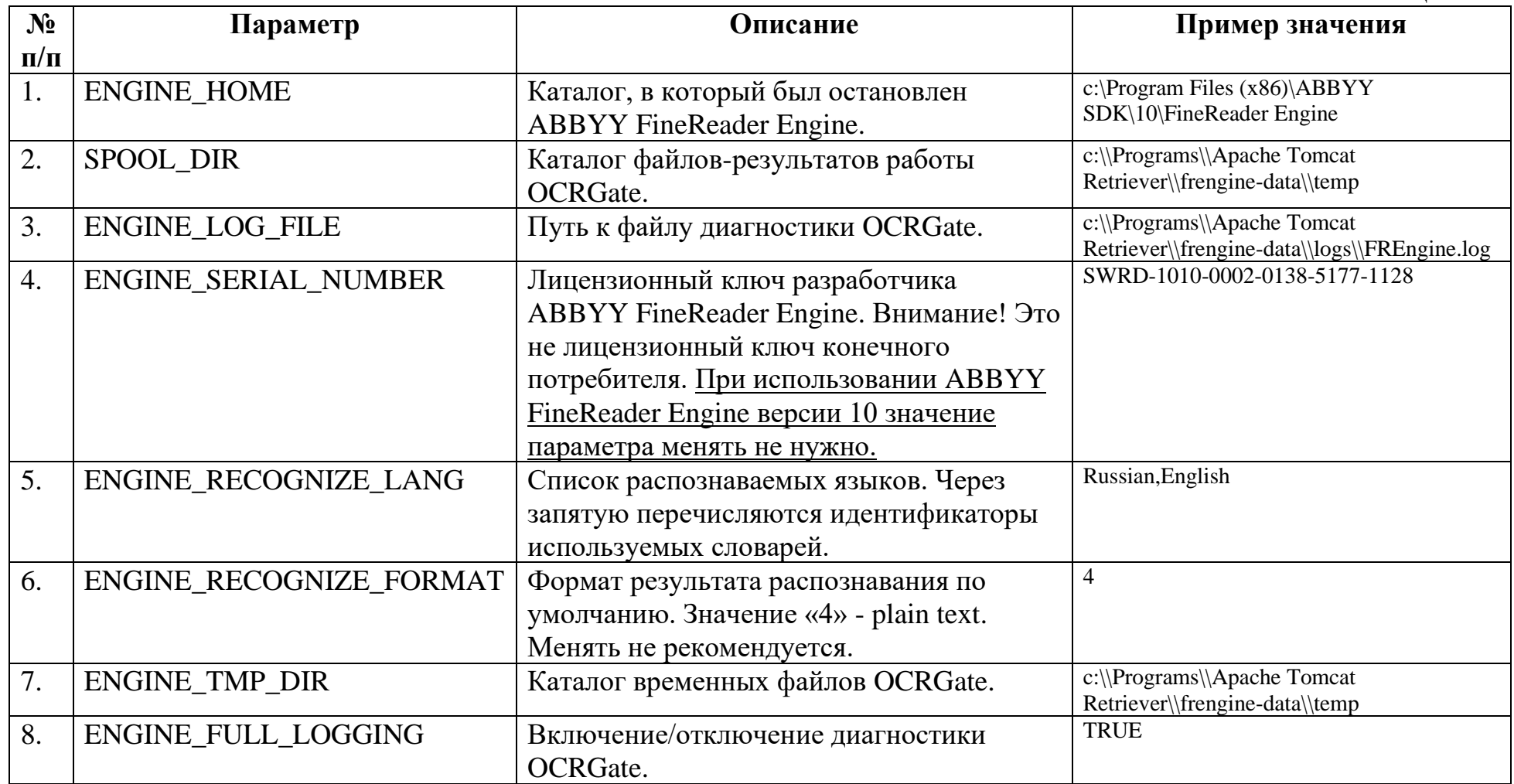

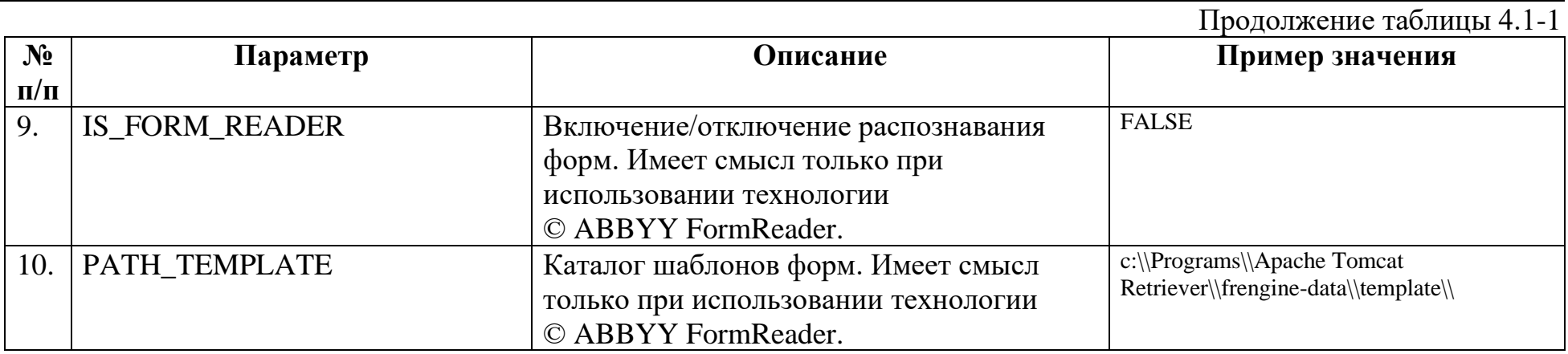

После завершения правки файла настроек его необходимо импортировать в системный реестр операционной системы.

#### 3. Настройка web-приложения.

Настройка web-приложения OCRGate сводится к указанию пути на каталог с бинарными компонентами. Это осуществляется любым текстовым редактором в файле webapps\frengine\WEB-INF\web.xml. В строке 23, значением параметра frengine.dss.dir, необходимо указать полный путь к каталогу с бинарными компонентами OCRGate.

#### К примеру:

 $\langle env\text{-}entry \rangle$ 

```
<description>Directory used to temporarily store files for frengine proccess</description>
       <env-entry-name>frengine.dss.dir</env-entry-name>
       <env-entry-type>java.lang.String</env-entry-type>
       <env-entry-value>c:\\Programs\\Apache Tomcat Retriever\\frengine-data</env-entry-value>
\langle/env-entry>
```
# <span id="page-7-0"></span>4.2. Использование Tesseract

Предполагается, что перед установкой OCRGate были установлены внешние (по отношению к OCRGate) программные продукты:

- 4. Tesseract (в окружении Linux).
- 5. SUN Java Development Kit.
- 6. Apache Tomcat.

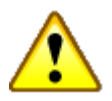

#### Важно!

Процедура установки и настройки внешних к OCRGate программных продуктов не описывается в данном документе и является частью сопроводительной документации этих программных продуктов.

Процедура установки и настройки OCRGate состоит из следующих шагов:

#### 1. Распаковка дистрибутива.

Дистрибутив распаковывается в корневой каталог Apache Tomcat. В итоге должна получиться следующая структура каталогов (может незначительно отличаться):

```
bin\setminus\mathit{conf}tesseract
        tessdata*\
lib\setminustesseract.properties
log stemp\backslashwebappstesseract
work\
```
# **2. Настройка.**

Все настройки OCRGate хранятся в файле lib\tesseract.properties. Правка файла производится в любом текстовом редакторе.

Параметры OCRGate для Tesseract описаны в таблице 4.2-1.

Таблица 4.2-1

| N <sub>2</sub> | Параметр             | Описание                    | Пример значения |
|----------------|----------------------|-----------------------------|-----------------|
| $\Pi/\Pi$      |                      |                             |                 |
| 1.             | engine.dss.dir       | Путь к каталогу tessdata.   | /opt/tesseract  |
|                |                      | Сам каталог tessdata в пути |                 |
|                |                      | не указывается.             |                 |
| 2.             | engine.language.list | Список используемых         | RUS, ENG        |
|                |                      | языков. Разделитель -       |                 |
|                |                      | запятая.                    |                 |
| 3.             | engine.logging       | Включение/отключение        | false           |
|                |                      | отладочной диагностики.     |                 |

# <span id="page-8-0"></span>**5. Проверка работоспособности**

Работоспособность OCRGate проверяется с помощью специализированной webстраницы приложения frengine.

Для проверки следует, с помощью любого web-браузера, обратиться к приложению frengine, указать любой графический файл, содержащий текст, и отправить его на распознавание. В случае успешно выполненного распознавания приложением будет возвращён распознанный текст.